## **Category 3**

## 3.4 Suppliers

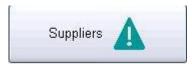

The Suppliers screen allows you to create information on all of your company's suppliers. It will automatically create a unique Supplier Number to each supplier that is added to the database.

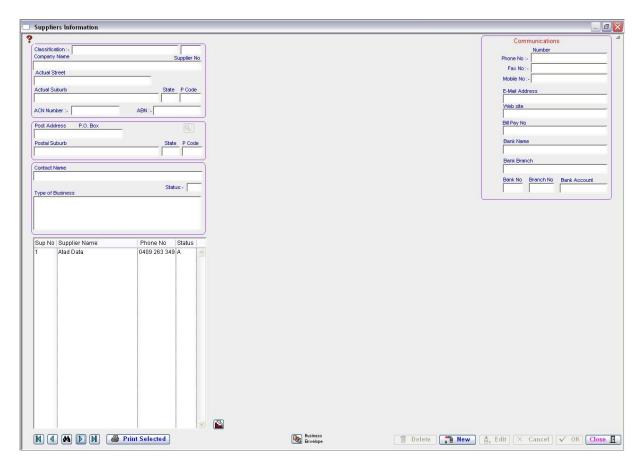

The fields are self explanatory; however, you should place as much information into the fields about the Supplier as possible as this information will be used in other screens and reports.

To add a new 'Supplier' click on 'NEW'. There is an option to list the Supplier on your preferred list, simply tick the box where indicated by 'Preferred'.

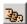

## **Business Envelope**

Prints your envelopes with the Name and "Business Address" of the person selected.

## Notes